- OpenCV installation steps:
	- Download from: sourceforge.net/projects/opencvlibrary
		- 3.0.0 version (June 2015)
	- Install in
		- C:\opencv

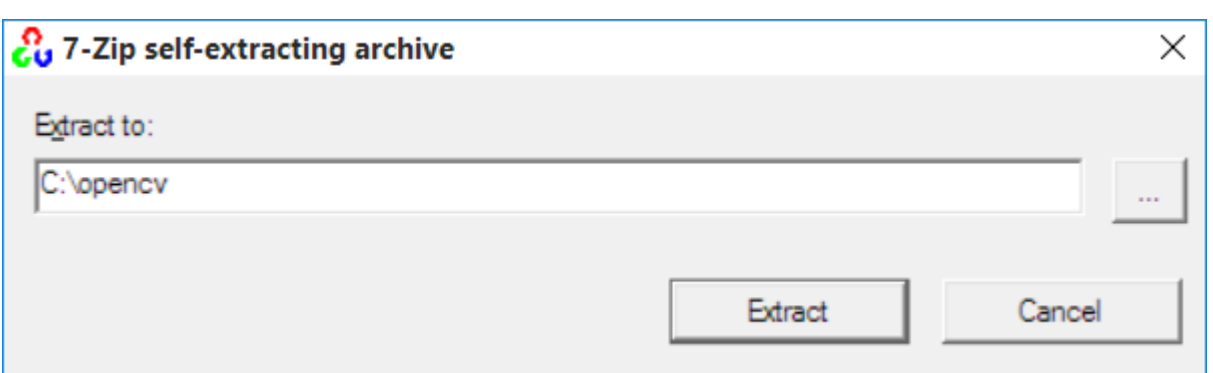

#### • OpenCV installation steps:

- Setup environment variables:
	- Control Panel / system and security / System  $\rightarrow$  Advance system settings

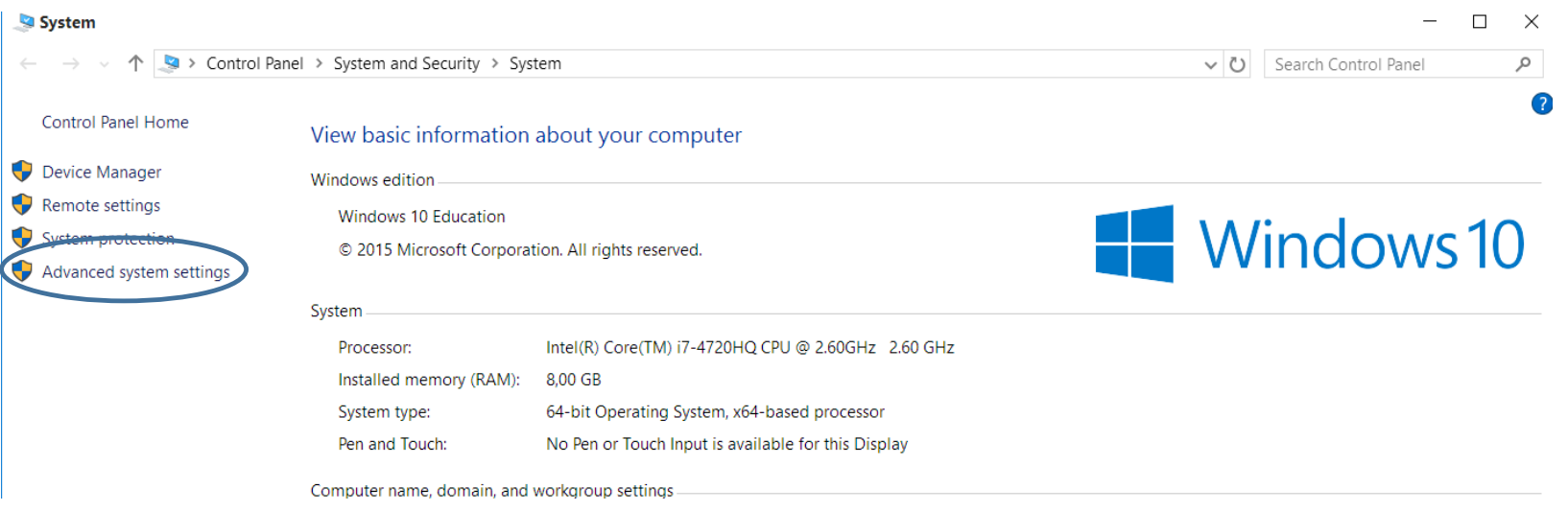

- OpenCV installation steps:
	- Setup environment variables:

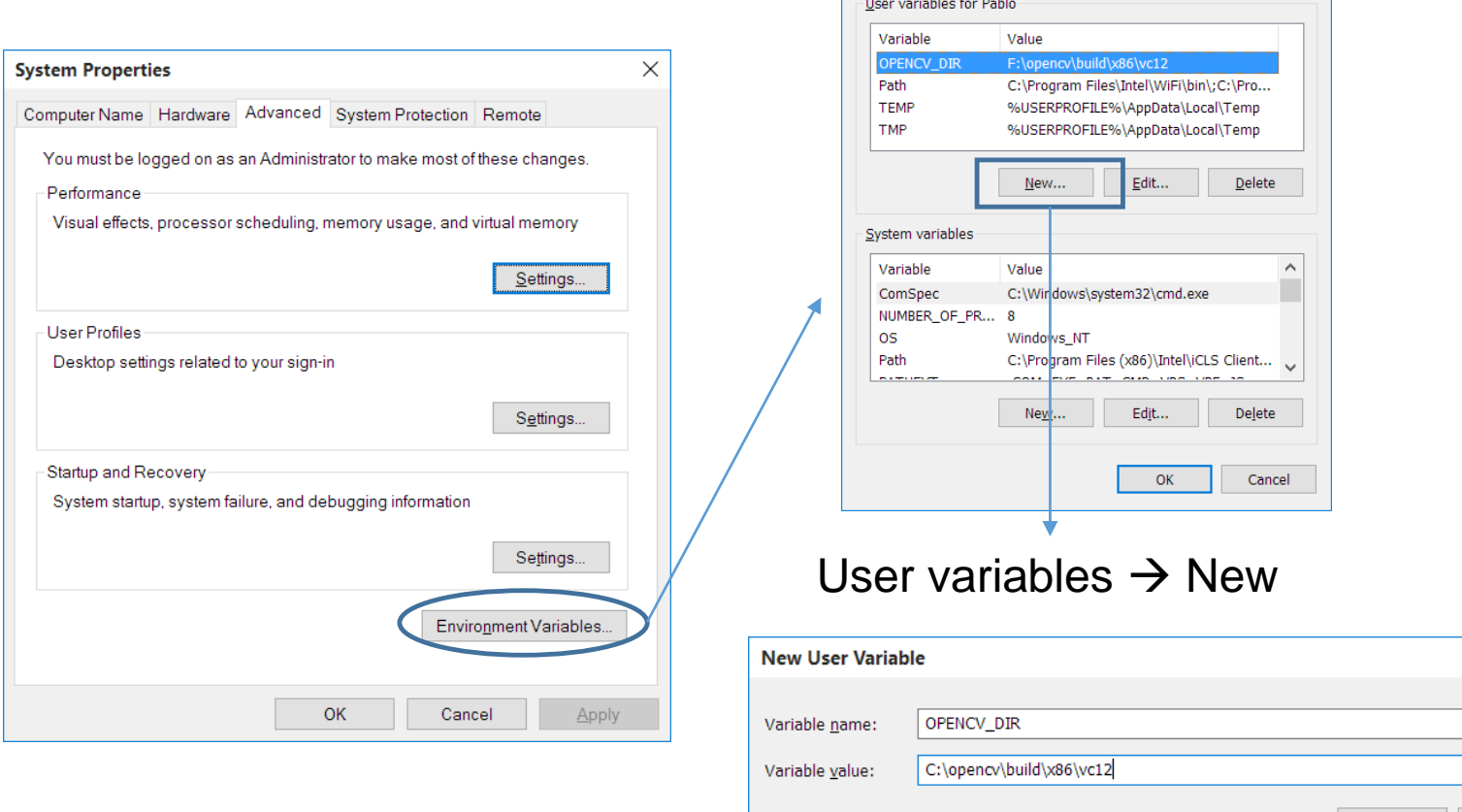

**Environment Variables** 

 $\times$ 

 $\times$ 

Cancel

OK

- OpenCV installation steps:
	- Setup environment variables:
		- Edit the path: system variables  $\rightarrow$  Path

# Add at the end: ;%OPENCV\_DIR%\bin

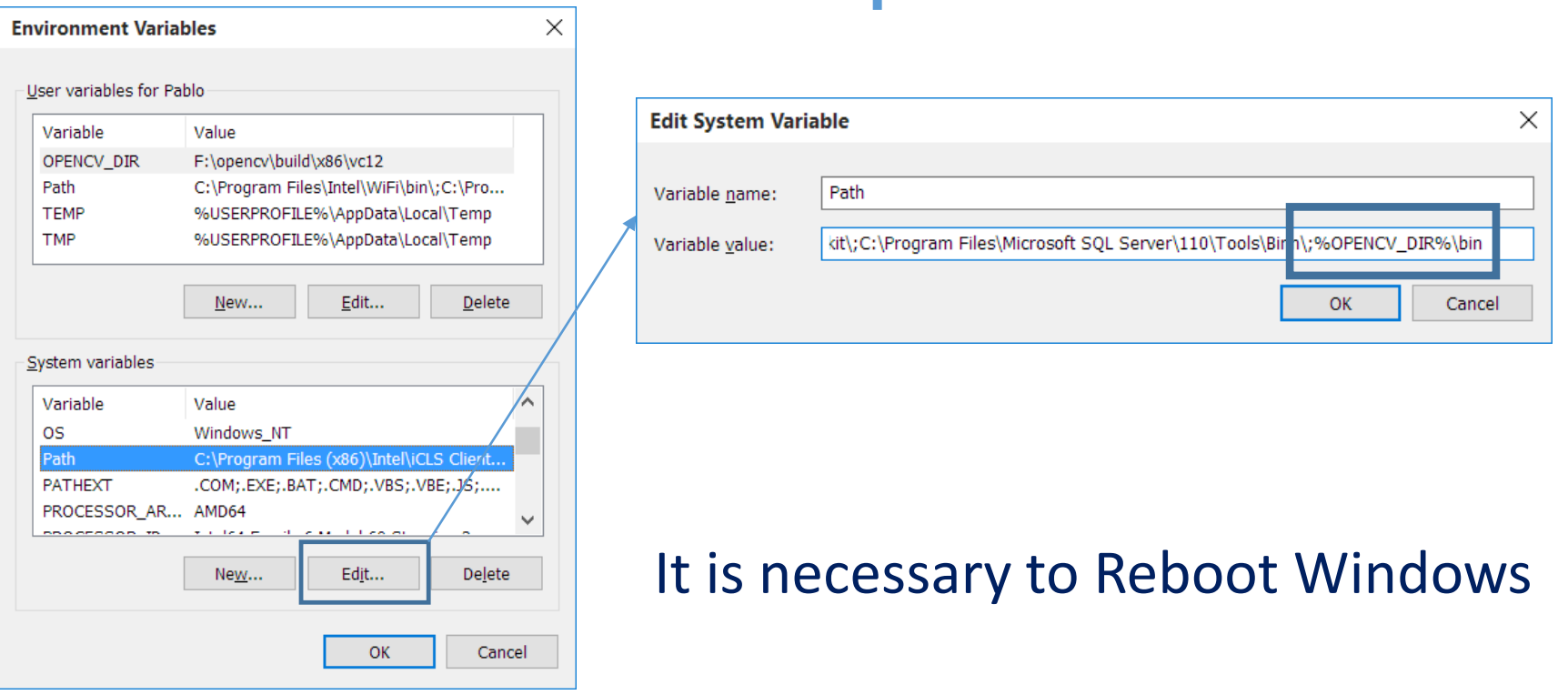